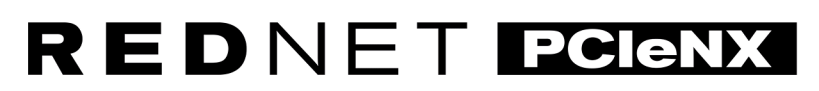

Dante Audio Interface

# **Installation Guide**

Versión 2.0

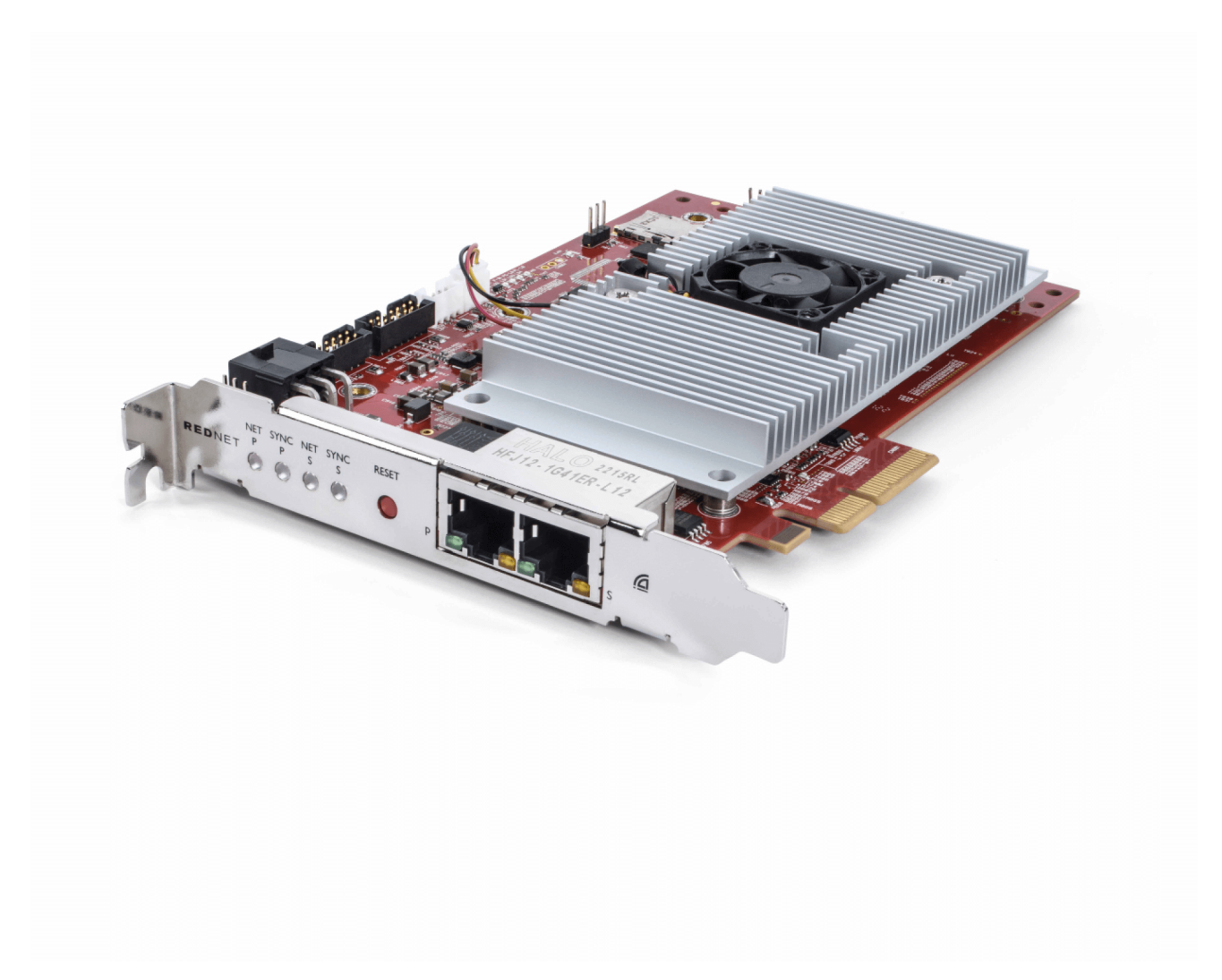

# Focusrite®

focusrite.com

# Tabla de contenidos

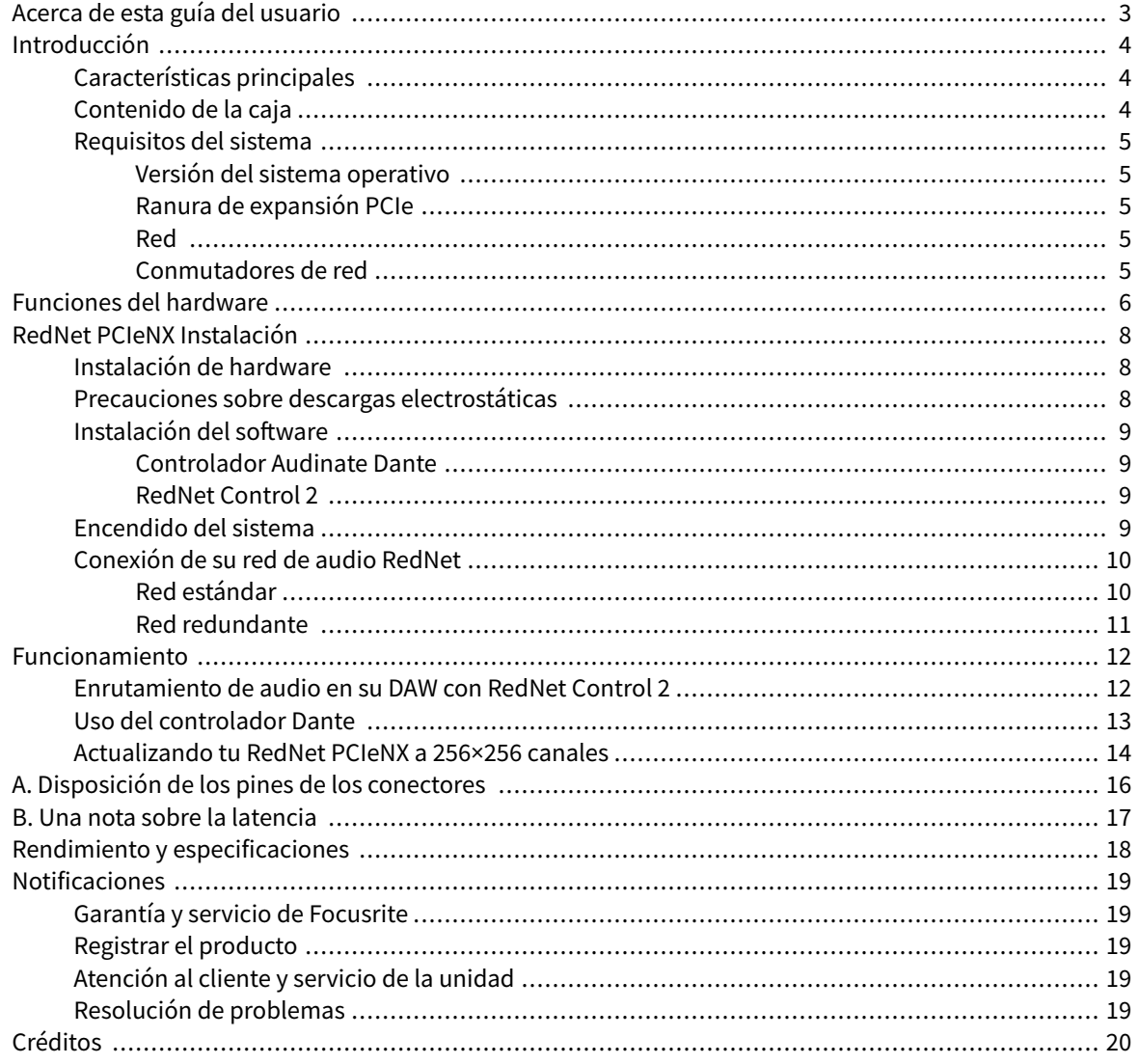

# <span id="page-2-0"></span>**Acerca de esta guía del usuario**

Esta guía de usuario se aplica a la RedNet PCIeNX Tarjeta de interfaz Dante.

Si esta guía de usuario no incluye la información que necesita, encontrará un conjunto de preguntas de ayuda comunes en:

#### focusritepro.zendesk.com

*Dante® y Audinate® son marcas comerciales registradas de Audinate Pty Ltd.*

# <span id="page-3-0"></span>**Introducción**

Gracias por invertir en el sistema Focusrite RedNet.

RedNet es un potente sistema de red de audio digital de baja latencia diseñado específicamente para aplicaciones de música, estudios de grabación, en directo y de transmisión. RedNet se basa en Dante de Audinate, una tecnología de redes de audio bien establecida conocida por su extrema robustez. Dante (y el sistema RedNet) es capaz de transportar hasta 512 canales de audio bidireccional (a una frecuencia de muestreo de 48 kHz) a través de un único enlace Gigabit Ethernet.

La tarjeta RedNet PCIeNX proporciona la interfaz de hardware entre el ordenador host y la red Ethernet, interconectando las diversas unidades de E/S en un sistema RedNet.

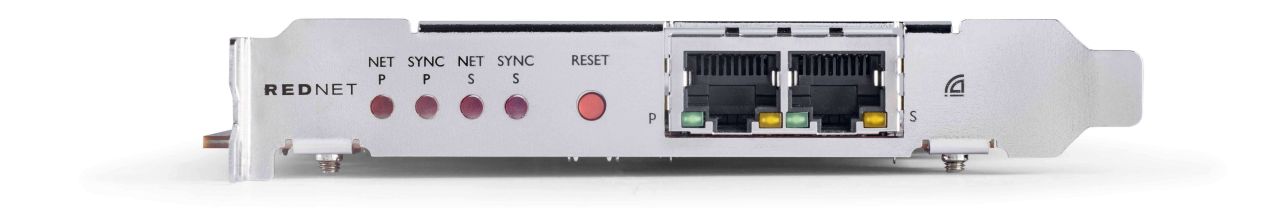

# **Características principales**

- Instalación de PCI Express estándar
- Compatible con conmutadores de red estándar
- Canales redundantes de hasta 192 KHz de 128 × 128
	- Actualización opcional a 256x256 canales de audio (24 bits/96 kHz) con Dante Ready™ y Dante Activator
- Funcionamiento perfecto con otros dispositivos RedNet y Dante
- Soporte para macOS y Windows
- Admite AES67, Dante Domain Manager y cumple con SMPTE ST 2110, lo que lo hace perfecto para la implementación de transmisiones

Cuando se instala en una ranura para tarjeta PCIe de 4 carriles (mínimo) en una carcasa para PC, Mac o Thunderbolt, la tarjeta RedNet PCIeNX permite enviar hasta 128 canales hacia/desde el DAW a través de sus puertos Ethernet integrados.

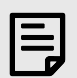

**Nota**

Para lograr el mejor rendimiento, recomendamos utilizar una ranura para tarjetas PCIe de 16 carriles.

### **Contenido de la caja**

- RedNet PCIeNX tarjeta
- Cable Ethernet Cat 6A de 2 m
- Ficha de información de seguridad
- Guía de información importante de Focusrite
- <span id="page-4-0"></span>• Tarjeta de registro del producto: las instrucciones de la tarjeta proporcionan enlaces a:
	- RedNet Control
	- Controladores RedNet PCIe *(incluidos con la descarga de RedNet Control)*

### **Requisitos del sistema**

#### **Versión del sistema operativo**

La forma más sencilla de comprobar si el sistema operativo (SO) de su ordenador es compatible con el RedNet PCIeNXes utilizar los artículos de compatibilidad de nuestro Centro de ayuda:

focusritepro.zendesk.com/hc/categories/360000105489-Compatibilidad

A medida que haya nuevas versiones del sistema operativo disponibles con el tiempo, puede continuar buscando más información sobre compatibilidad buscando en nuestro Centro de ayuda en:

focusritepro.zendesk.com

#### **Ranura de expansión PCIe**

Ranura PCIe de altura completa y anchura media, de 4 a 16 carriles, compatible con PCIe 2.1.

#### **Red**

El protocolo Audinate Dante, en el que se basa RedNet, utiliza tecnología Ethernet estándar para la red. Si bien el tráfico Dante se puede mezclar con otros datos de la red, recomendamos que, para obtener el máximo rendimiento, la red de audio RedNet sea autónoma y no se utilice también para otros fines de TI.

RedNet es compatible con cableado Cat 5e y superior; Se prefiere Cat 6 STP. Se deben utilizar conectores RJ45 estándar con pantallas metálicas, con la pantalla del cable unida a la pantalla del conector.

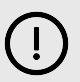

#### **Importante**

Este producto cumple con las regulaciones de la FCC cuando se utilizan cables blindados de alta calidad para conectar con otros equipos. No utilizar cables blindados de alta calidad o no seguir las instrucciones de instalación contenidas en este manual puede causar interferencias magnéticas con aparatos como radios y televisores y anular su autorización de la FCC para usar este producto en los EE. UU.

#### **Conmutadores de red**

- Capacidad de Gigabit (1000 Mbps): los conmutadores por debajo de esta clasificación no son compatibles
- Calidad de Servicio (QoS) con 4 colas
- QoS Diffserv (DSCP), con prioridad estricta
- Debe ser del tipo "gestionado" para proporcionar información detallada sobre el funcionamiento de cada enlace de red: velocidad del puerto, contadores de errores, ancho de banda utilizado, etc.
- "Sin bloqueo" para permitir el ancho de banda completo de todos los puertos simultáneamente
- Se recomienda una fuente de alimentación de red interna: las fuentes de alimentación externas "conectables" suministradas con algunas unidades pueden ser propensas a sufrir interferencias que podrían generar artefactos audibles

# <span id="page-5-0"></span>**Funciones del hardware**

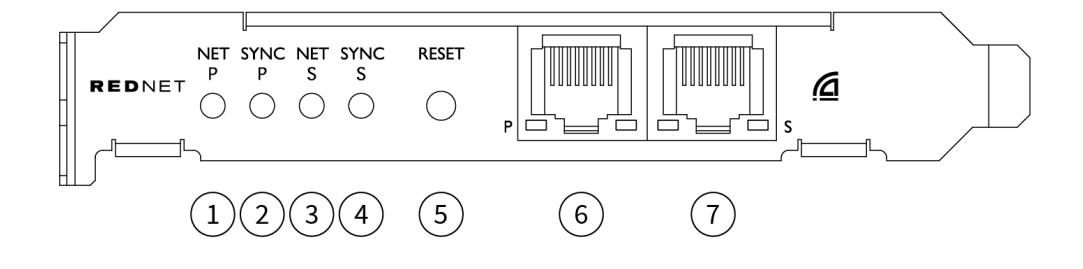

#### 1. **LED de estado de red P**

LED multicolor. Se ilumina en Modo conmutado o Modo redundante:

- **Verde** (fijo): enlace principal activo (DHCP)
- **Azul** (fijo): enlace principal activo (IP estática)
- **Apagado** : sin conexión de red

#### 2. **LED de estado de sincronización P**

LED multicolor. Se ilumina en Modo conmutado o Modo redundante:

- **Azul** (fijo): confirma que la tarjeta es **líder de PTP** de Dante; la tarjeta está configurada (a través del controlador Dante) para generar el reloj Dante que será utilizado por otras unidades
- **Verde** (fijo): confirma que la tarjeta es **seguidora PTP** de Dante; la tarjeta se sincronizará con el reloj integrado en el flujo de bits entrante de Dante
- **Rojo** (fijo): sin sincronización PTP

#### 3. **LED de estado de red S**

LED multicolor:

- **Verde** (fijo): enlace secundario activo (DHCP)
- **Azul** (fijo): enlace secundario activo (IP estática)
- **Apagado** : sin conexión de red
- **Púrpura** (fijo): indica que la tarjeta está en Modo conmutado

#### 4. **LED de estado de sincronización S**

LED multicolor. Se ilumina sólo en modo redundante:

- **Azul** (fijo): confirma que la tarjeta es **líder de PTP** de Dante; la tarjeta está configurada (a través del controlador Dante) para generar el reloj Dante que será utilizado por otras unidades
- **Verde** (fijo): confirma que la tarjeta es **seguidora PTP** de Dante; la tarjeta se sincronizará con el reloj integrado en el flujo de bits entrante de Dante
- **Apagado** : sin conexión de red
- **Púrpura** (fijo): indica que la tarjeta está en Modo conmutado

#### 5. **Interruptor de reinicio**

Borra la configuración actual (nombre, configuración de IP, etc.). Mantenga presionado durante siete segundos para devolver la tarjeta a su estado predeterminado con la configuración DHCP. *Cuando se presiona, los LED del panel frontal se iluminarán en secuencia a intervalos de un segundo. Luego, todos los LED parpadearán durante tres segundos más, después de lo cual la tarjeta se reiniciará.*

#### 6. **Puerto de red principal**

Conector RJ45 para la red Dante. Utilice cables de red Cat 5e blindados o mejores para conectar la tarjeta al conmutador de red Ethernet.

Junto a ambos enchufes de red hay LED que se iluminan para indicar una conexión de red válida y actividad de red.

#### 7. **Puerto de red secundario**

Conexión de red Dante secundaria donde se utilizan dos enlaces Ethernet independientes (modo redundante) o un puerto adicional en un conmutador de red integral en la red primaria (modo conmutado). El modo de funcionamiento se configura a través del controlador Dante. *La red Dante se puede ver o controlar a través de cualquiera de los puertos.*

# <span id="page-7-0"></span>**RedNet PCIeNX Instalación**

### **Instalación de hardware**

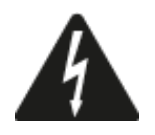

Debe apagar y desconectar la red eléctrica de su ordenador antes de comenzar la instalación de la RedNet PCIeNX tarjeta. NO se admite la conexión en caliente.

Deje que el ordenador se enfríe antes de comenzar la instalación.

Consulte el manual técnico de su ordenador para obtener instrucciones sobre cómo instalar la tarjeta PCIe.

### **Precauciones sobre descargas electrostáticas**

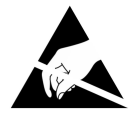

La descarga electrostática (ESD) puede dañar irreversiblemente el producto. Debe observar las siguientes precauciones contra ESD al instalar la tarjeta:

- Use una muñequera ESD conectada a una superficie sin pintar de la carcasa del ordenador. La correa debe ajustarse perfectamente a la piel para garantizar una conexión fiable.
- Conserve la tarjeta PCIeNX en su bolsa ESD hasta que la necesite.
- Sujete la tarjeta únicamente por los bordes o el panel frontal y evite tocar cualquiera de los componentes.
- No toque los contactos del conector de borde de la PCIe.
- Si no tiene una muñequera ESD, toque siempre una superficie sin pintar de la carcasa de su ordenador antes de manipular la tarjeta.
- Evite caminar sobre zonas alfombradas durante la instalación

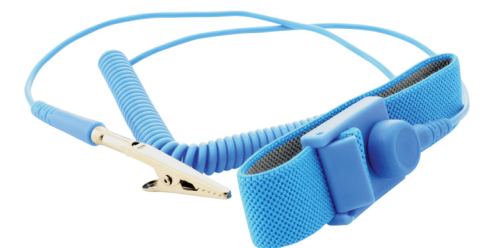

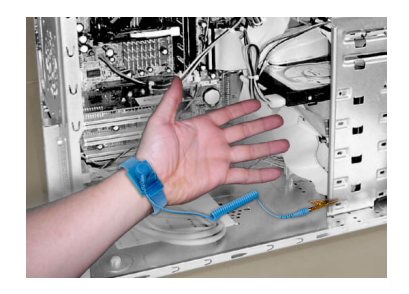

### <span id="page-8-0"></span>**Instalación del software**

Puede descargar todo el software que necesita para un sistema RedNet desde el sitio web de Focusrite después de registrar su RedNet PCIeNX en: focusrite.com/register.

Puede controlar las funciones de RedNet desde RedNet Control y definir el enrutamiento en Dante Controller.

#### **Controlador Audinate Dante**

Para descargar Dante Controller, vaya a: audinate.com. Después de registrarse, puede descargar e instalar la aplicación.

#### **RedNet Control 2**

La Tarjeta de registro del producto proporcionada con su dispositivo RedNet contiene un código de validación que debe introducir en el área de registro.

Siga las instrucciones de la tarjeta para registrar su producto y descargar RedNet Control 2 y el software asociado.

Después de descargarlo, puede instalar la aplicación RedNet Control 2. Siga todas las instrucciones en pantalla a partir de este punto.

RedNet Control siempre está disponible para que cualquiera pueda descargarlo desde [downloads.focusrite.com/focusrite-pro](https://downloads.focusrite.com/focusrite-pro)

### **Encendido del sistema**

Le recomendamos encender los componentes de un sistema RedNet de la siguiente manera:

- 1. Encienda los conmutadores Gigabit
- 2. Encienda todas las unidades RedNet en la red
- 3. Arranque el ordenador host

Una vez que su ordenador haya terminado de iniciarse, abra RedNet Control 2.

# <span id="page-9-0"></span>**Conexión de su red de audio RedNet**

Recomendamos que todas las conexiones de Ethernet de su sistema Dante se realicen utilizando cables CAT 6 STP.

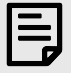

#### **Nota**

El RedNet PCIeNX Incluye un puerto Ethernet "virtual" para permitir que los datos de control pasen a dispositivos de E/S RedNet remotos. Por lo tanto, no es necesario conectar ningún otro puerto de red de su ordenador a su red Dante.

#### **Red estándar**

Esta configuración requiere solo un conmutador de red de un gigabit:

- Conecte el puerto de la tarjeta primaria RedNet PCIeNX al conmutador gigabit
- Conecte los puertos Ethernet de cada interfaz RedNet I/O de su sistema a los puertos del conmutador gigabit.

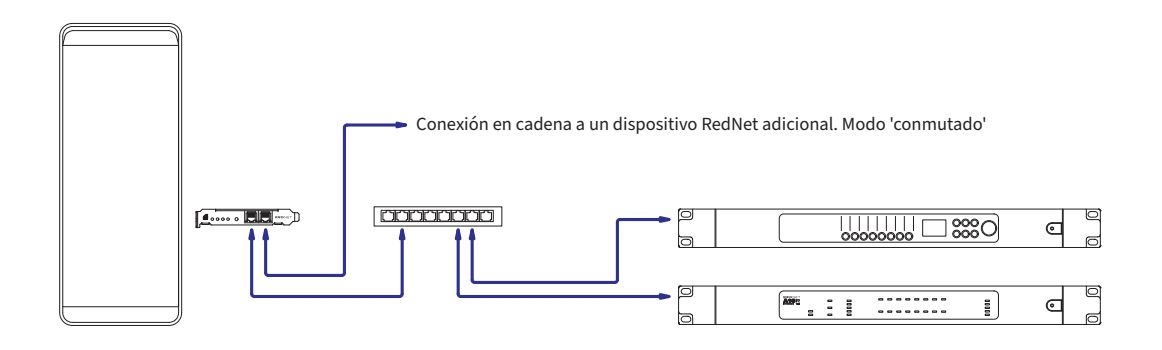

#### <span id="page-10-0"></span>**Red redundante**

Puede utilizar una red redundante para dispositivos RedNet con puertos de red primarios y secundarios. Si la red principal falla, la transmisión de audio cambia sin problemas para utilizar la red secundaria. Esta configuración redundante se encuentra a menudo en aplicaciones en vivo y de transmisión.

Una red redundante requiere un mínimo de dos conmutadores de red:

- Conecte el puerto de la tarjeta primaria RedNet PCIeNX al conmutador de red principal
- Conecte el puerto de la tarjeta secundaria RedNet PCIeNX al conmutador de red secundario
- Conecte los puertos primario y secundario de sus otros dispositivos Dante a los conmutadores de red principal y secundario respectivamente para cada dispositivo.

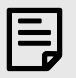

#### **Nota**

No realice ninguna conexión entre los conmutadores de red principal y secundario.

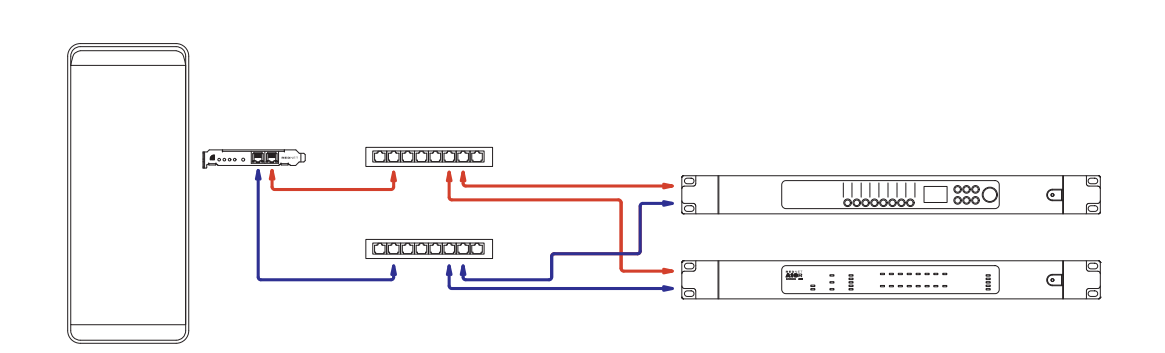

# <span id="page-11-0"></span>**Funcionamiento**

### **Enrutamiento de audio en su DAW con RedNet Control 2**

Su DAW le permite seleccionar qué canal de audio RedNet alimenta cada pista. Consulte la documentación de su DAW o los archivos de ayuda si no está seguro de esto.

Su DAW detectará la tarjeta RedNet PCIeNX y la agregará a la lista de fuentes de audio disponibles. Seleccione PCIeNX (macOS) o Focusrite Thunderbolt ASIO (Windows).

### <span id="page-12-0"></span>**Uso del controlador Dante**

Audinate Dante Controller se instala en su ordenador como parte de la instalación de RedNet Control 2. Puede abrir Dante Controller yendo a su acceso directo (en **Aplicaciones** en Mac o en **Todos los programas** en Windows), o seleccionando " **Iniciar Dante Controller...**" en el menú Utilidades del botón derecho en RedNet Control 2.

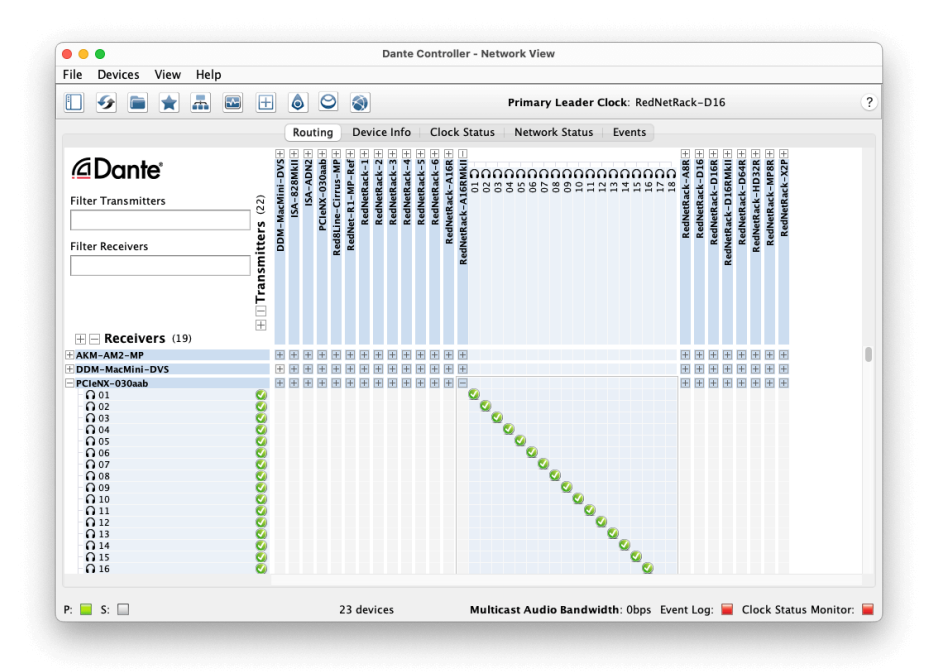

La pestaña **Enrutamiento** está organizada como una matriz de puntos de cruce. Las entradas de audio se enumeran horizontalmente (llamadas transmisores Dante) y las salidas de audio se enumeran verticalmente (llamadas receptores Dante).

Puede expandir la matriz de E/S para cada dispositivo RedNet y Dante (para revelar su conjunto completo de entradas o salidas) o contraerla haciendo clic en el símbolo " +" o " -" correspondiente junto al nombre de cada dispositivo. Es posible que algunos dispositivos solo tengan entradas o salidas.

La RedNet PCIeNX tarjeta aparece como un dispositivo con transmisores y receptores Dante, ya que tiene entradas y salidas.

- Para crear una conexión de audio (llamado suscripción), haga clic en el punto de cruce apropiado entre la RedNet PCIeNX tarjeta y su otro dispositivo de E/S Dante. Cuando se realiza la conexión (una suscripción exitosa), aparecerá un icono de marca verde  $\bullet$ .
- Para enrutamiento incremental 1:1 dentro de un único dispositivo RedNet, presione Ctrl y haga clic en el primer punto de cruce de suscripción

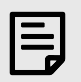

#### **Nota**

Para obtener más detalles sobre cómo configurar una red de audio RedNet/Dante, incluidas animaciones de las instrucciones, consulte el sitio web de Audinate en: [audinate.com](http://audinate.com)

### <span id="page-13-0"></span>**Actualizando tu RedNet PCIeNX a 256×256 canales**

Puedes pagar para actualizar el número de canales de tu RedNet PCIeNX desde 128×128 canales hasta 256×256 canales (hasta 96 kHz, el recuento de canales sigue siendo 128×128 a 176,4/192 kHz). Puedes hacer esta actualización paga usando [Activador Dante de Audinate](https://dev.audinate.com/GA/dante-controller/userguide/webhelp/content/dante_activator.htm) software.

Para actualizar el recuento de canales de su RedNet PCIeNX:

- 1. Inicie sesión o cree una cuenta en Audinate: [my.audinate.com/user/login.](https://my.audinate.com/user/login)
- 2. Instale la última versión de Dante Controller[:my.audinate.com/support/downloads/dante-controller.](https://my.audinate.com/support/downloads/dante-controller)
- 3. Asegúrese de tener el firmware más reciente para su RedNet PCIeNX. Instale y ejecute la última versión de RedNet Control (Se le pedirá automáticamente que aplique una actualización RedNet Control Si su firmware actual no está actualizado, siga todos los pasos para actualizar antes de continuar):[descargas.focusrite.com/focusrite/rednet/rednet-pcienx.](https://downloads.focusrite.com/focusrite/rednet/rednet-pcienx)
- 4. Abra Dante Controller y haga clic en el icono "Dante Activator"  $\bigcirc$  en la barra superior:

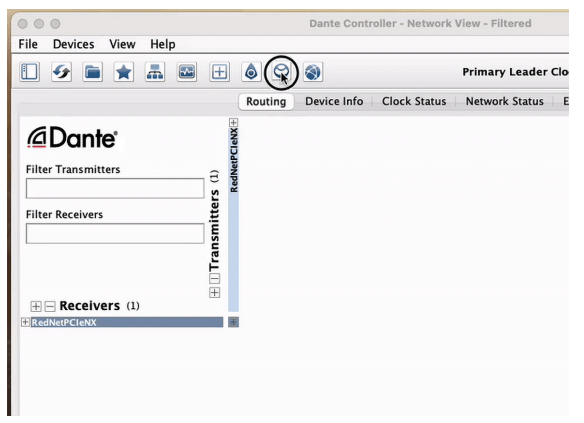

5. Encuentra tu RedNet PCIeNX en la sección Dispositivos → Actualización disponible y haga clic en él:

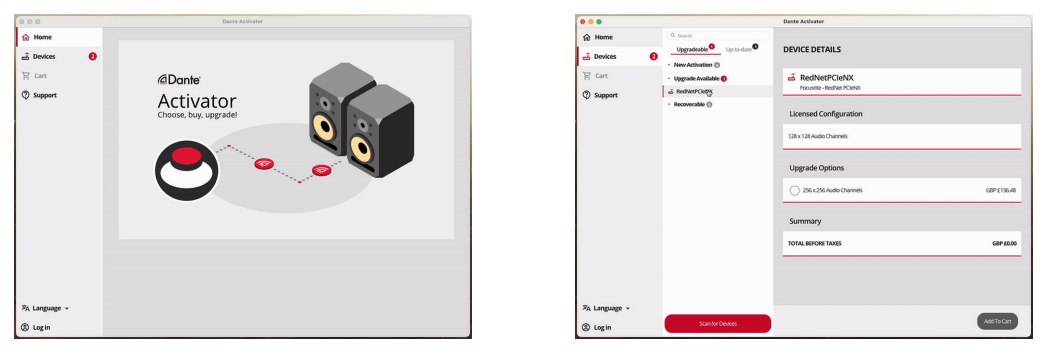

6. Seleccione la opción de actualización de 256×256 (el precio puede diferir en su territorio y el precio fuera del USD se basa en los tipos de cambio en vivo) y haga clic en Agregar al carrito:

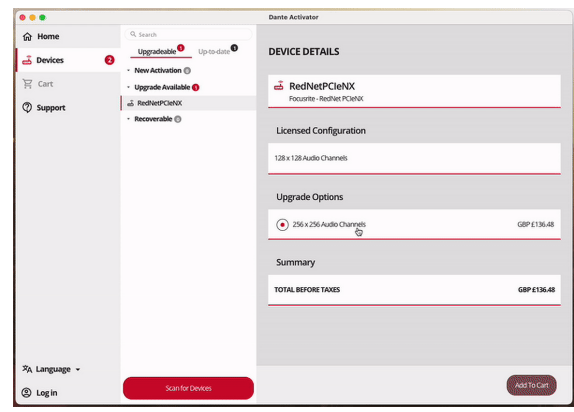

7. Inicie sesión en su cuenta de Audinate y proceda al pago.

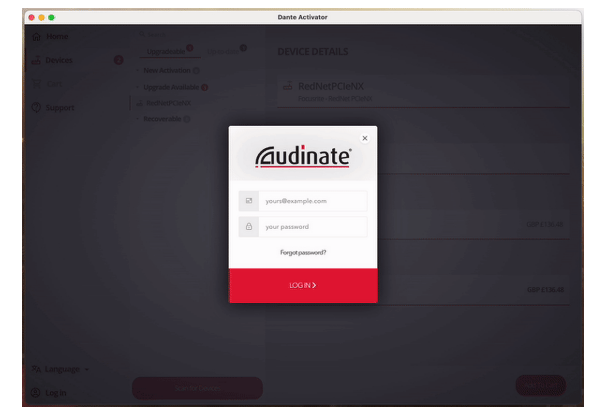

- 8. Complete la transacción, su RedNet PCIeNX desaparece brevemente de su red Dante. Cuando regrese, debería tener 256 × 256 canales (frecuencias de muestreo de 44,1-96 kHz).
- 9. Para que los nuevos canales aparezcan en su software DAW, debe reiniciar la computadora el RedNet PCIeNX está conectado a. Recomendamos apagar completamente el sistema y luego esperar unos segundos antes de volver a encenderlo; algunos sistemas no reinician los dispositivos PCIe durante el reinicio del sistema; se requiere un ciclo de energía "en frío" completo.

# <span id="page-15-0"></span>**Apéndice A. Disposición de los pines de los conectores**

**Red**

Se aplica a:

• Primaria, secundaria

Tipo de conector:

• Receptáculo RJ-45

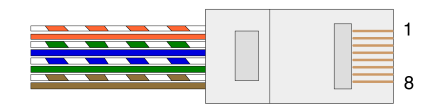

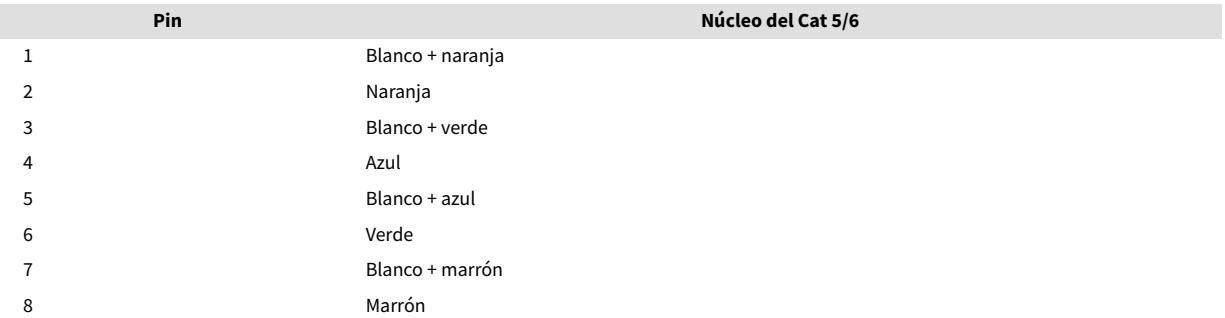

# <span id="page-16-0"></span>**Apéndice B. Una nota sobre la latencia**

Ningún sistema de audio digital es "instantáneo" así que se usa el término "latencia" para expresar el tiempo que tarda el audio en viajar a través del sistema. En la práctica, la latencia sólo se convierte en un problema cuando se mezclan señales de sistemas que tienen retrasos significativamente diferentes. El protocolo Dante utilizado por RedNet presenta una latencia muy baja y no debería experimentar ningún problema en la práctica de grabación normal cuando se utilice para el transporte de audio multicanal entre una DAW y fuentes o monitoreo.

La latencia precisa de cualquier sistema determinado estará determinada por múltiples factores, incluida la velocidad de procesamiento del ordenador, la cantidad de conmutadores en la red o la marca/modelo del conmutador utilizado y la topología de la red.

Si está utilizando Dante Virtual Soundcard en lugar de la RedNet PCIeNX tarjeta, el ordenador requerirá tiempo de procesamiento adicional.

# <span id="page-17-0"></span>**Rendimiento y especificaciones**

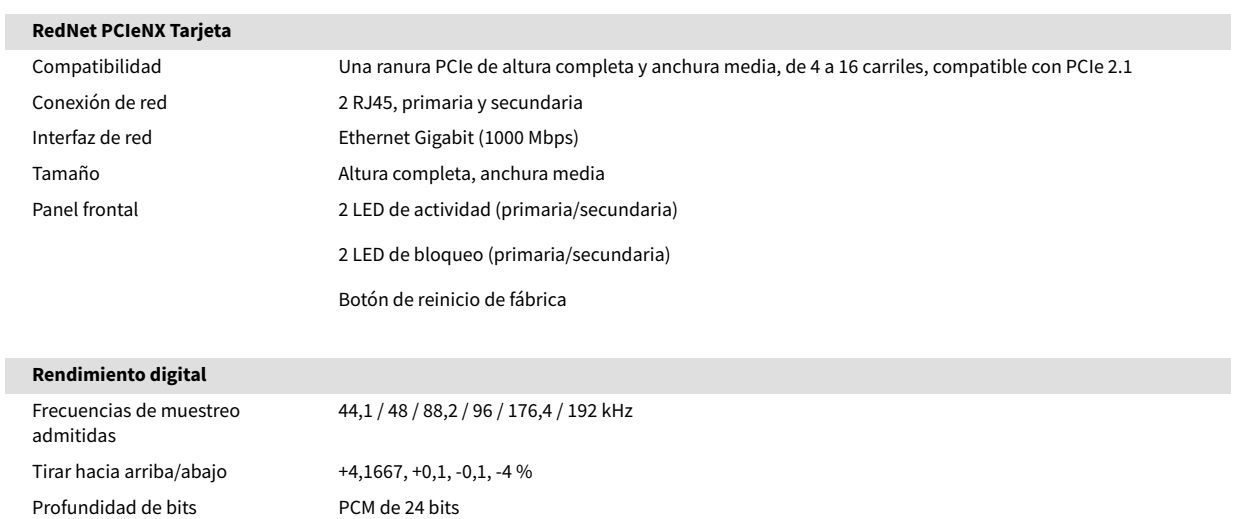

# <span id="page-18-0"></span>**Notificaciones**

## **Garantía y servicio de Focusrite**

Todos los productos Focusrite están construidos con los mayores estándares de calidad, y ofrecen un funcionamiento fiable durante años, siempre que se cuiden, utilicen, transporten y almacenen de una forma razonable.

Muchos de los productos devueltos bajo garantía no presentan ningún defecto. Para evitarle inconvenientes innecesarios en términos de devolución del producto, póngase con el Centro de ayuda de Focusrite.

Si un defecto de fábrica se hace evidente en un producto en los 36 meses a partir de la fecha de compra original, Focusrite se asegurará de que el producto sea reparado o reemplazado sin cargo.

Se entiende como defecto de fabricación un defecto en el funcionamiento del producto tal como lo describe y publica Focusrite. Los defectos de fabricación no incluyen los daños causados por transporte, almacenaje o descuido en la manipulación después de la compra, ni los daños causados por un uso inadecuado.

Aunque la garantía la ofrece Focusrite, las obligaciones de esta las satisface el distribuidor responsable del país en el que se adquirió el producto.

En caso de que necesite comunicarse con el distribuidor con respecto a un problema de garantía o una reparación con cargo fuera de garantía, visite: [focusrite.com/distributors](https://focusrite.com/distributors)

Luego, el distribuidor le informará sobre el procedimiento adecuado para resolver el problema de la garantía. En todo caso será necesario aportar copia de la factura original o recibo de tienda al distribuidor. Si no puede proporcionar un comprobante de compra directamente, debe comunicarse con el revendedor al que le compró el producto e intentar obtener un comprobante de compra de él.

Ten en cuenta que si adquieres un producto Focusrite fuera de tu país de residencia o del país en el que ejerces tu profesión, no tendrás derecho a pedirle a tu distribuidor local de Focusrite que cumpla esta garantía limitada, aunque sí puedes solicitarle una reparación fuera de garantía a tu cargo.

Esta garantía limitada se ofrece únicamente a productos comprados a un revendedor autorizado de Focusrite (definido como un revendedor que ha comprado el producto directamente a Focusrite Audio Engineering Limited en el Reino Unido o a uno de sus distribuidores autorizados fuera del Reino Unido). Esta Garantía es adicional a sus derechos legales en el país de compra.

# **Registrar el producto**

Para acceder al software incluido opcionalmente, registre su producto en: [focusrite.com/register](http://www.focusrite.com/register)

### **Atención al cliente y servicio de la unidad**

Puede ponerse en contacto con nuestro equipo del servicio de atención al cliente en:

Correo electrónico: [focusriteprosupport@focusrite.com](mailto:focusriteprosupport@focusrite.com)

Teléfono (Reino Unido): +44 (0)1494 836384

Teléfono (EE. UU.): +1 (310) 450 8494

### **Resolución de problemas**

Si tiene problemas con su RedNet PCIeNX, le recomendamos visitar nuestro Centro de ayuda en: [focusritepro.zendesk.com](https://focusritepro.zendesk.com/hc/en-gb)

# <span id="page-19-0"></span>**Créditos**

Focusrite desea agradecer a los siguientes miembros del equipo RedNet PCIeNX por su arduo trabajo para ofrecerles este producto:

Adam Bassom, Adrien Fauconnet, Alex Davis, Alex Wood, Agata Schweizer, Ben Allim, Ben Bates, Cameron Stevenson, Daniel Johnson, Dan Stephens, Dave Curtis, Ed Fry, Ed Reason, Gagan Mudhar, Hannah Williams, Ian Dennis, Ioannis Moschopoulos , Jack Cole, James Hallowell, James Surgenor, Jamie Gomez, Jason Cheung, Jon Jannaway, Keith Burton, Laurence Clarke, Mark Rapson, Mary Browning, Nima Kalantar, Pete Carrs, Rebecca Clarke, Richard Finlayson, Richard Walters, Wade Dawson, Will Hoult.

Escrito por Graham Caddy

Editado por Ed Fry.